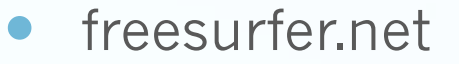

## Multimodal Integration

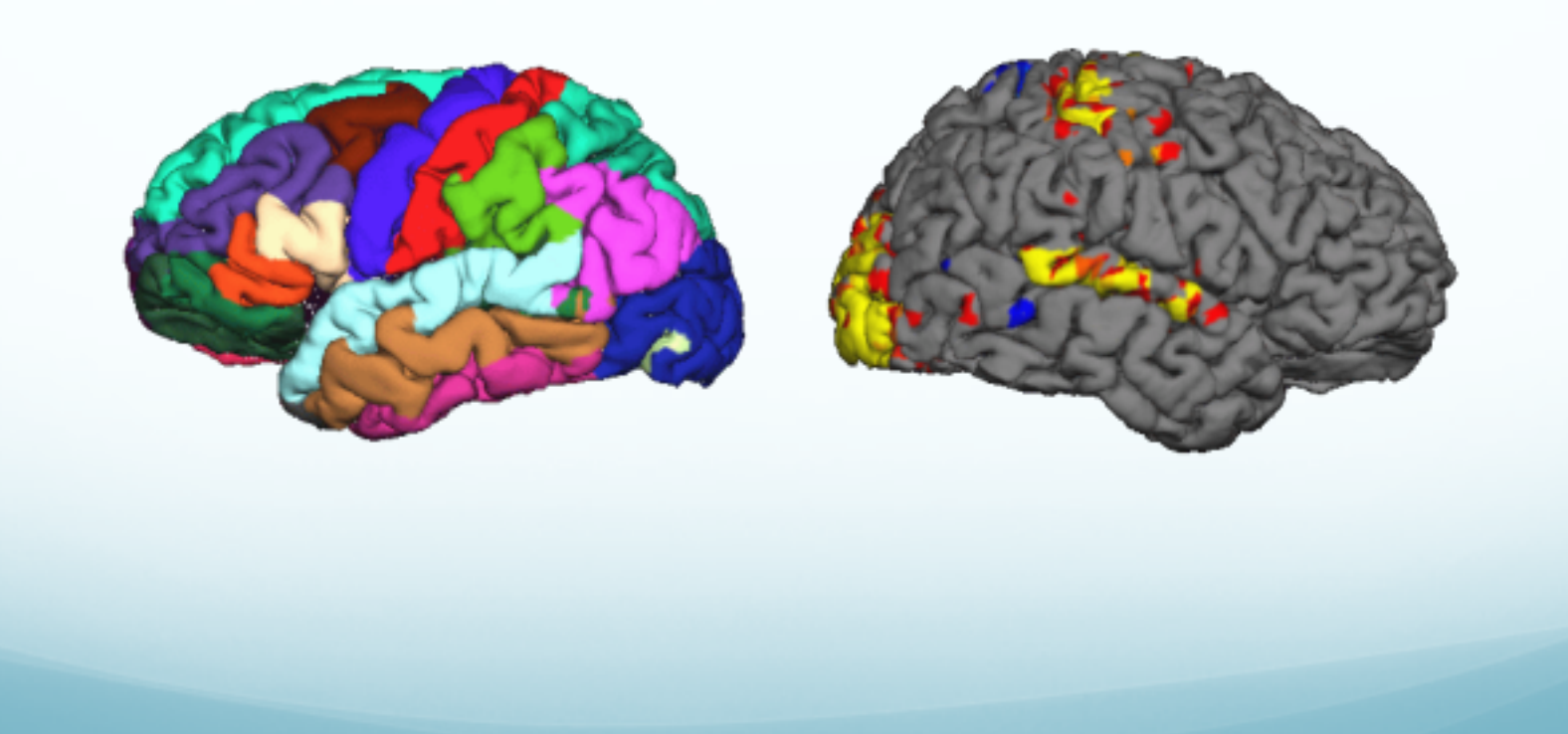

### **Outline**

- **Spatial Transformation**
- Motion Correction
- Registration, Automatic and Manual
- MultiModal Integration
	- DTI Integration
	- **fMRI Integration**
	- Viewing on Volume and Surface
	- ROI analyses
	- Surface-based group analysis

## Spatial Transformations

Anatomical (1x1x1.1mm, 256x256x128, Sag)

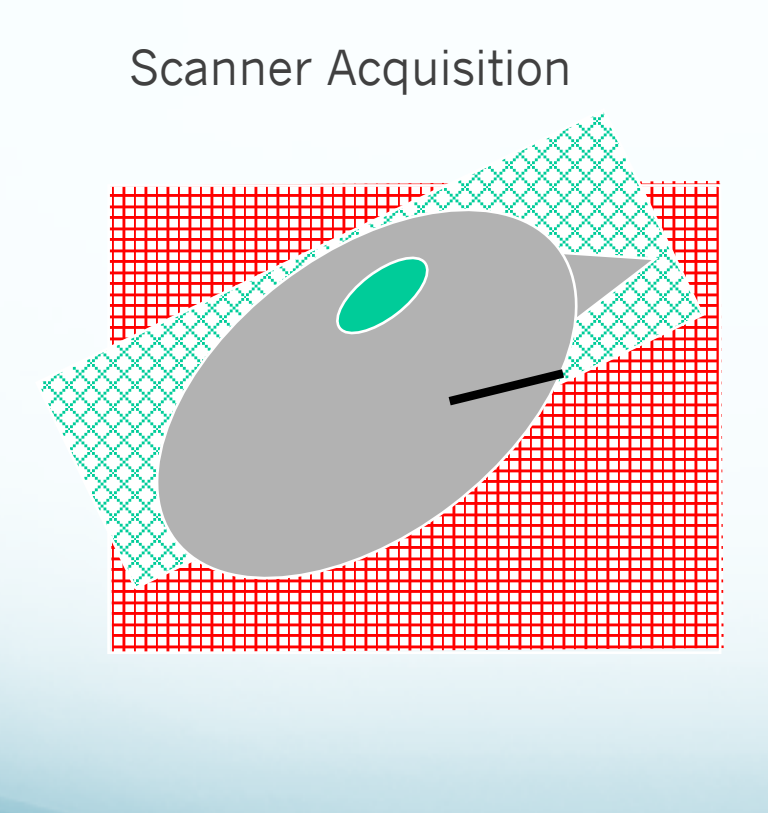

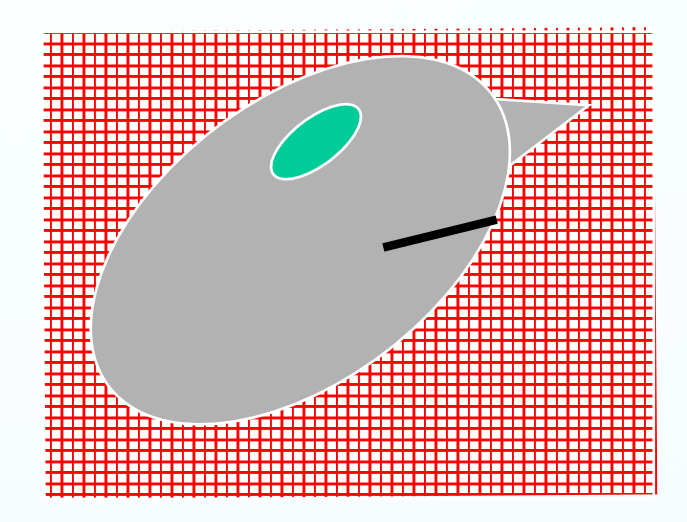

fMRI/DTI/PET (3x3x5mm, 64x64x30, Axial)

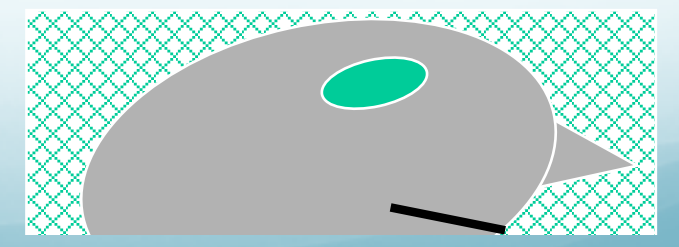

### Spatial Transformations

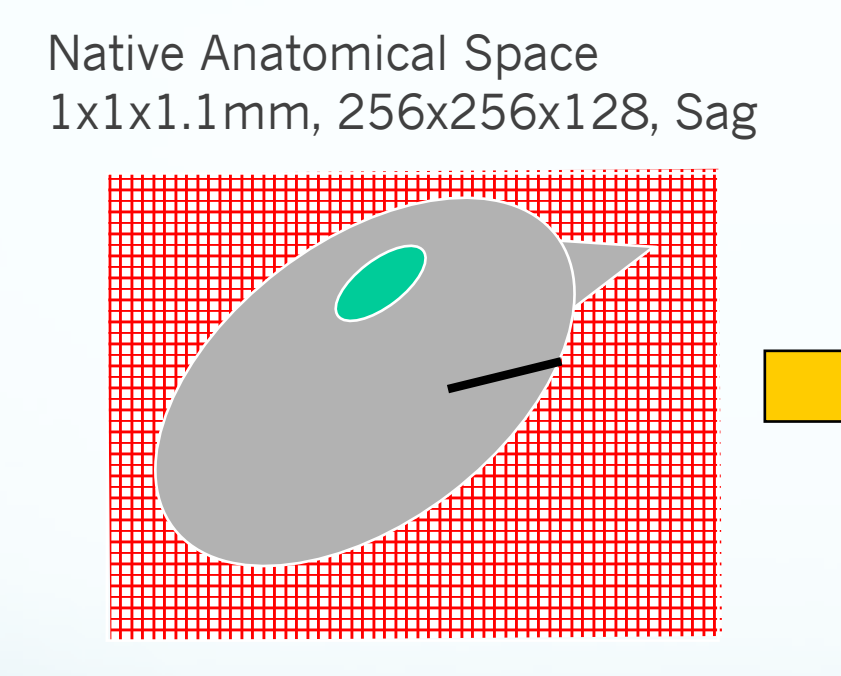

Conformed Anatomical Space 1x1x1mm, 256x256x256, Cor

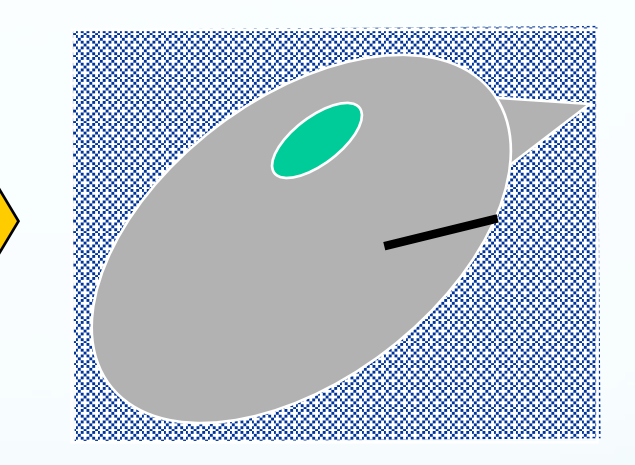

"Anatomical Space" orig.mgz **Surfaces** Parcellations **Segmentations** 

### Spatial Transformations

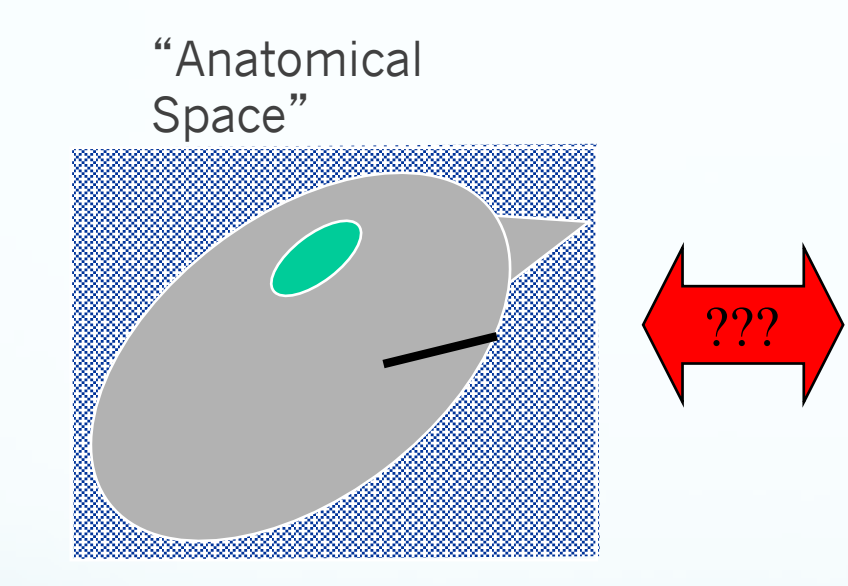

Native fMRI/DTI/PET Space 3x3x5mm, 64x64x30, Axial

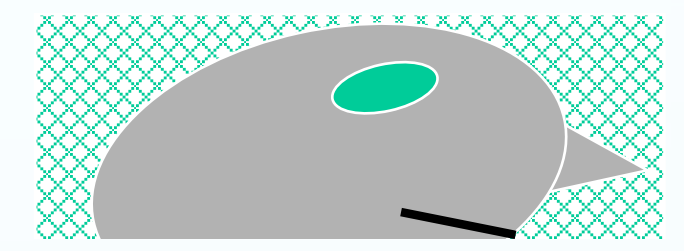

Conformed Anatomical Space 1x1x1mm, 256x256x256, Cor

#### fMRI/DTI/PET Have Multiple Frames/Time Points

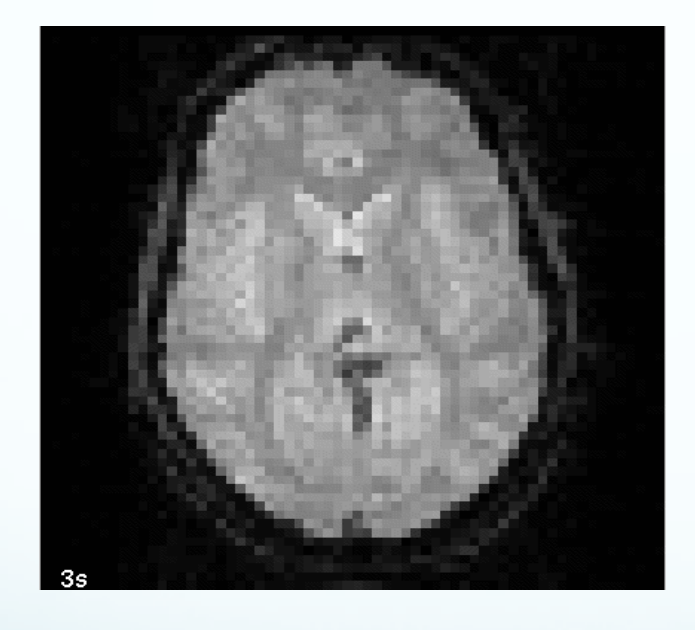

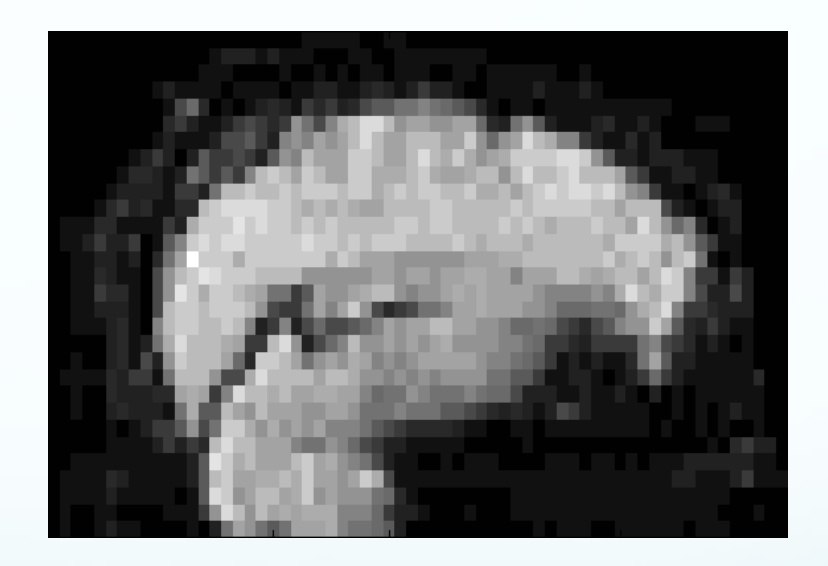

Movement!

## Motion Correction

#### Template Target Reference

Input Time Point

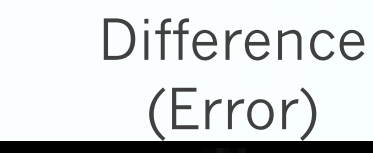

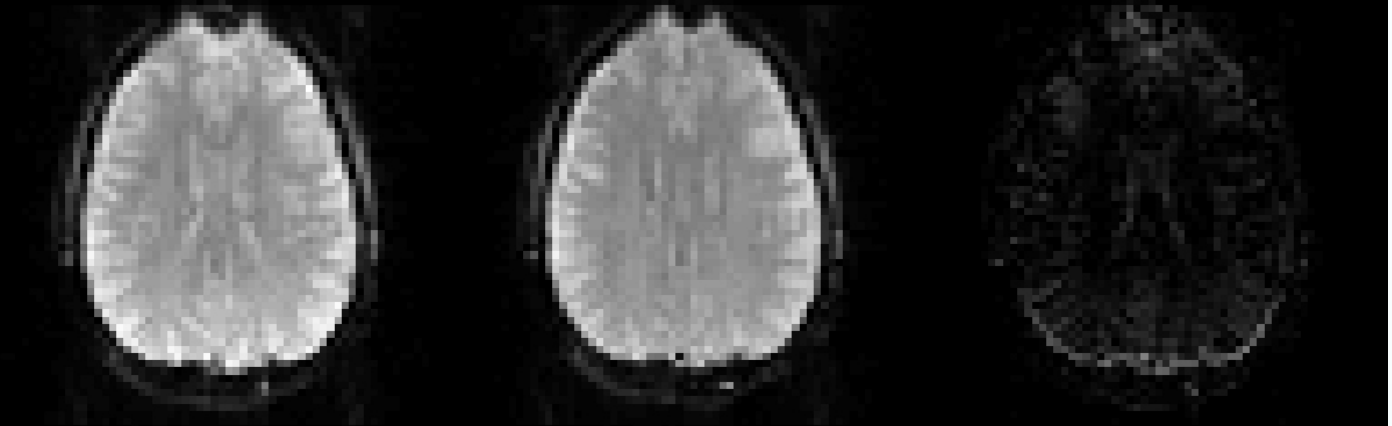

• Adjust translation and rotation of input time point to reduce absolute

difference.

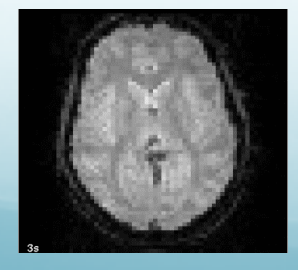

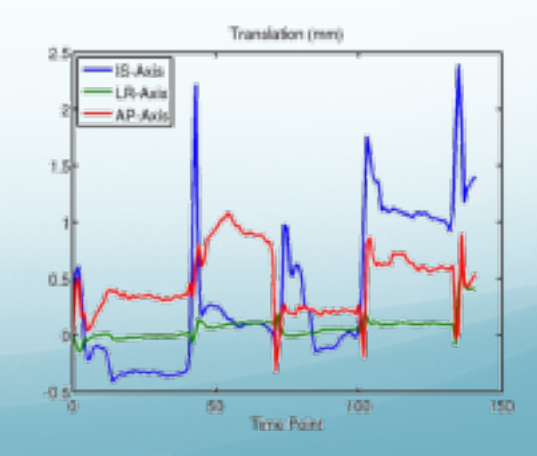

## Motion Correction

#### Raw Corrected

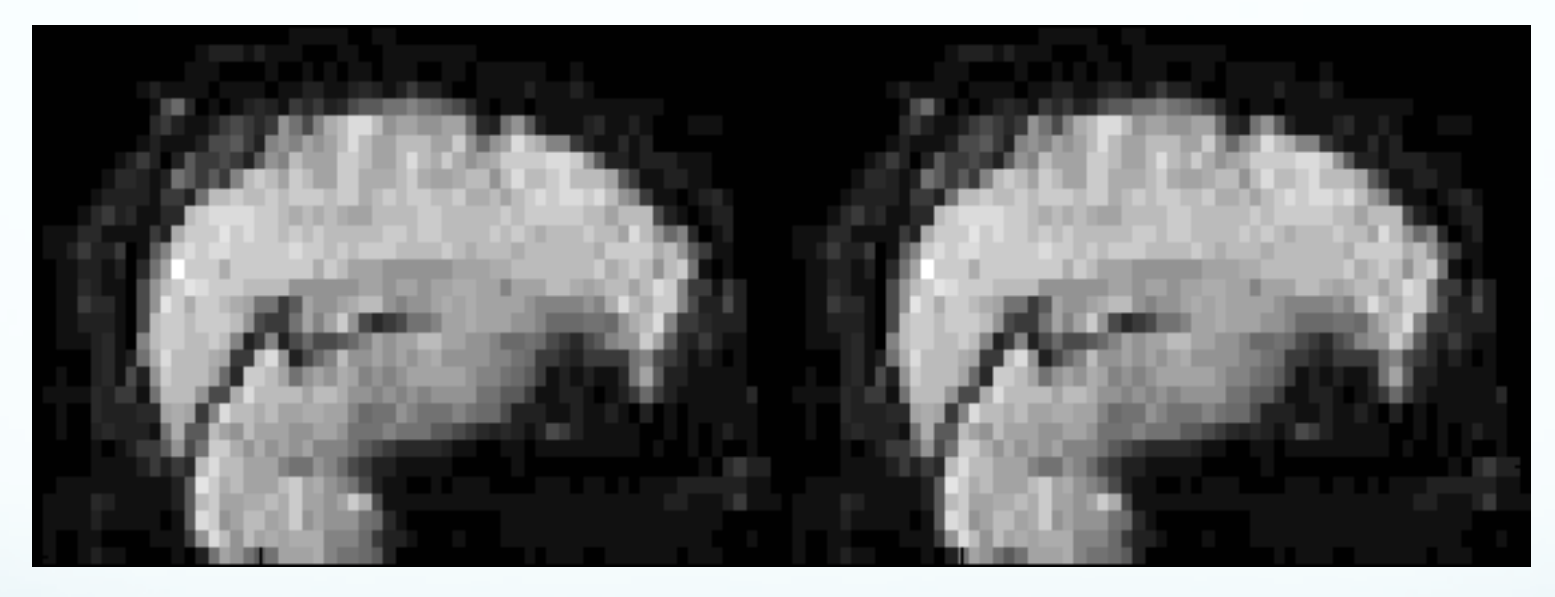

- Motion correction reduces motion
- All frames/time points should be in alignment
- Not perfect

## fMRI/DTI/PET "Reference"

Functional **Template** 

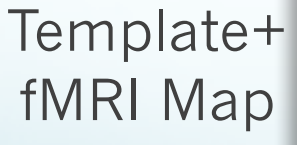

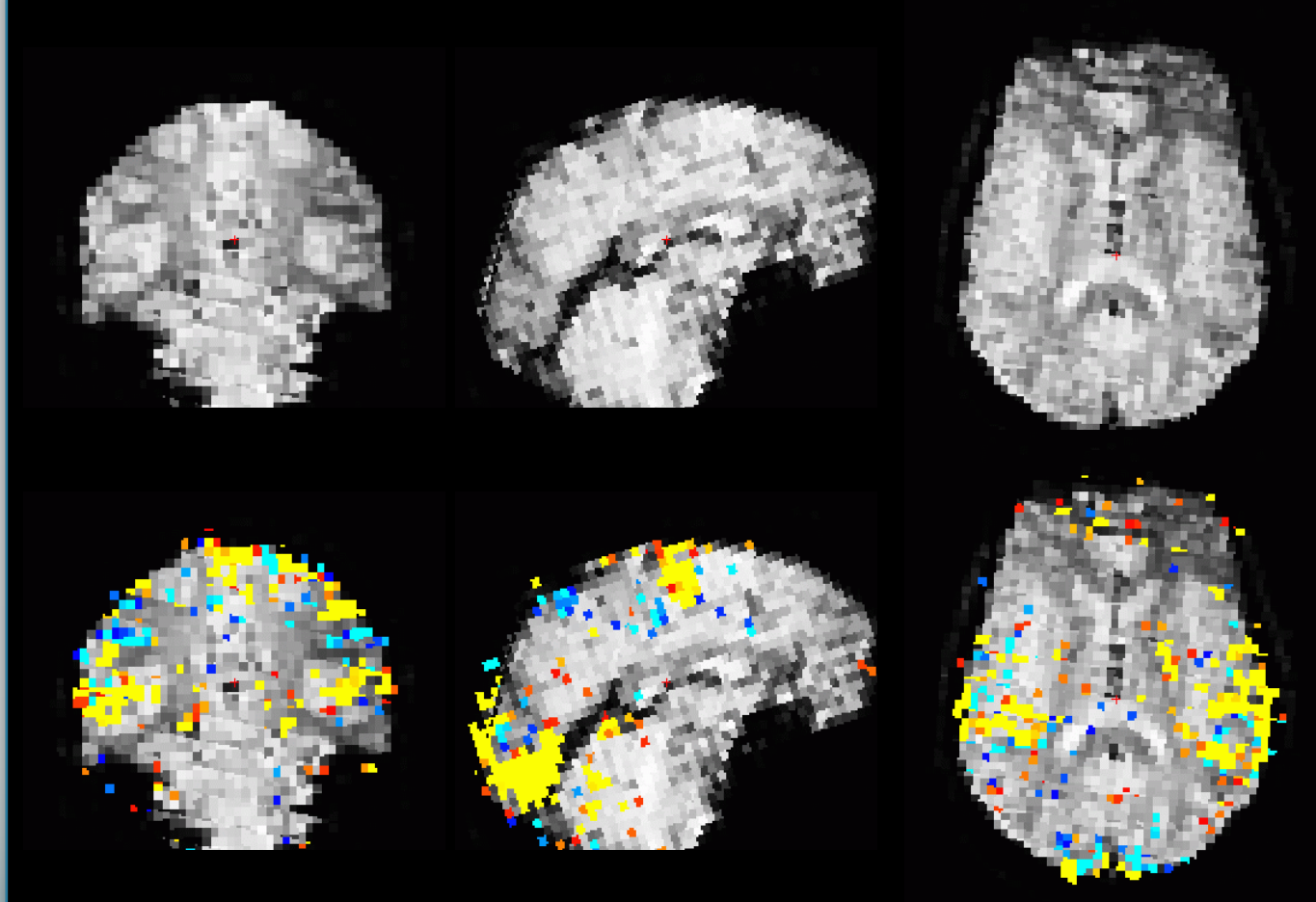

Usually template/reference/target used for motion correction

## Registration

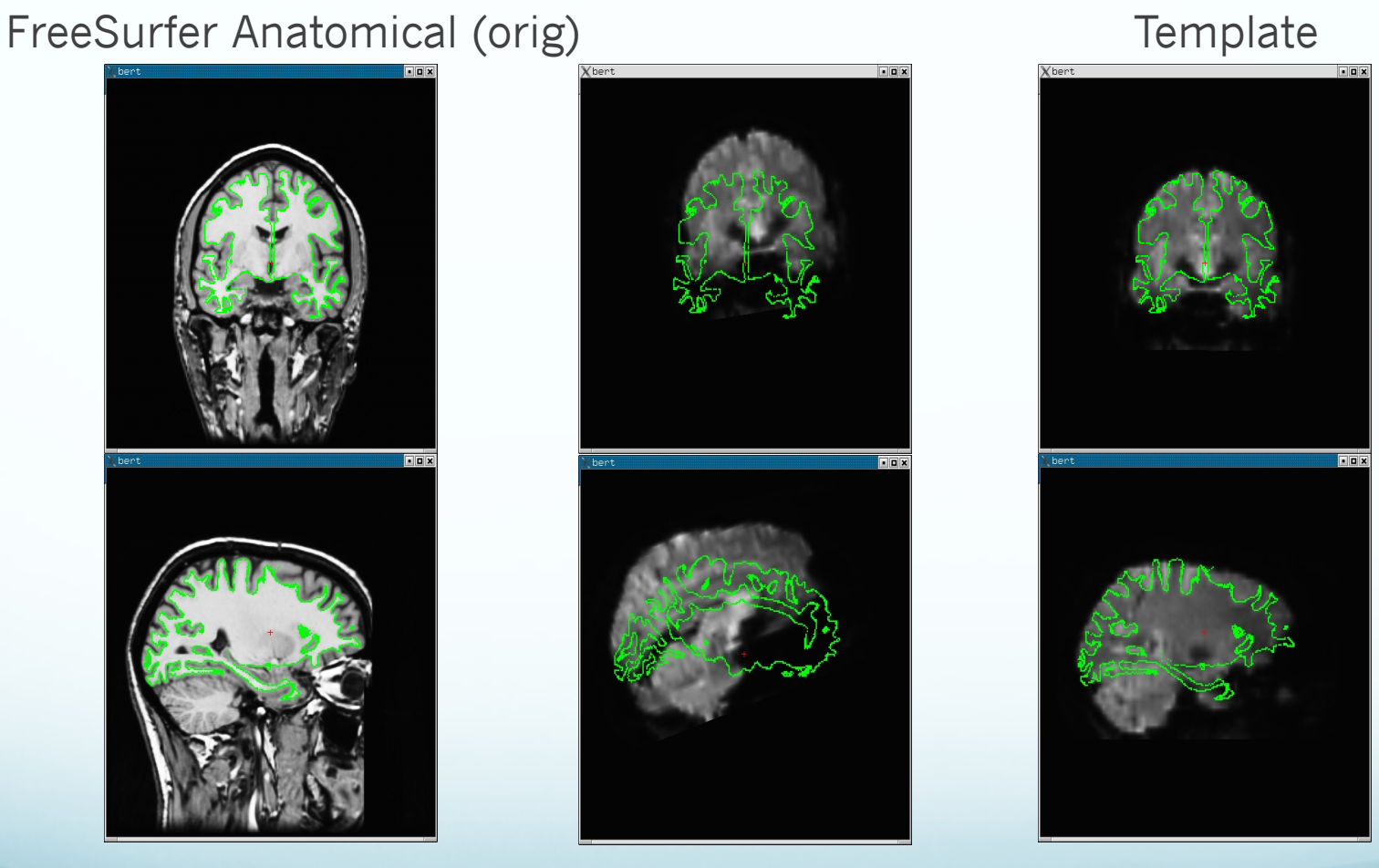

Note: Registering the reference functional volume to the anatomical volume is sufficient to register the reference to the surface.

#### FreeSurfer Registration Anatomical and Reference Volume

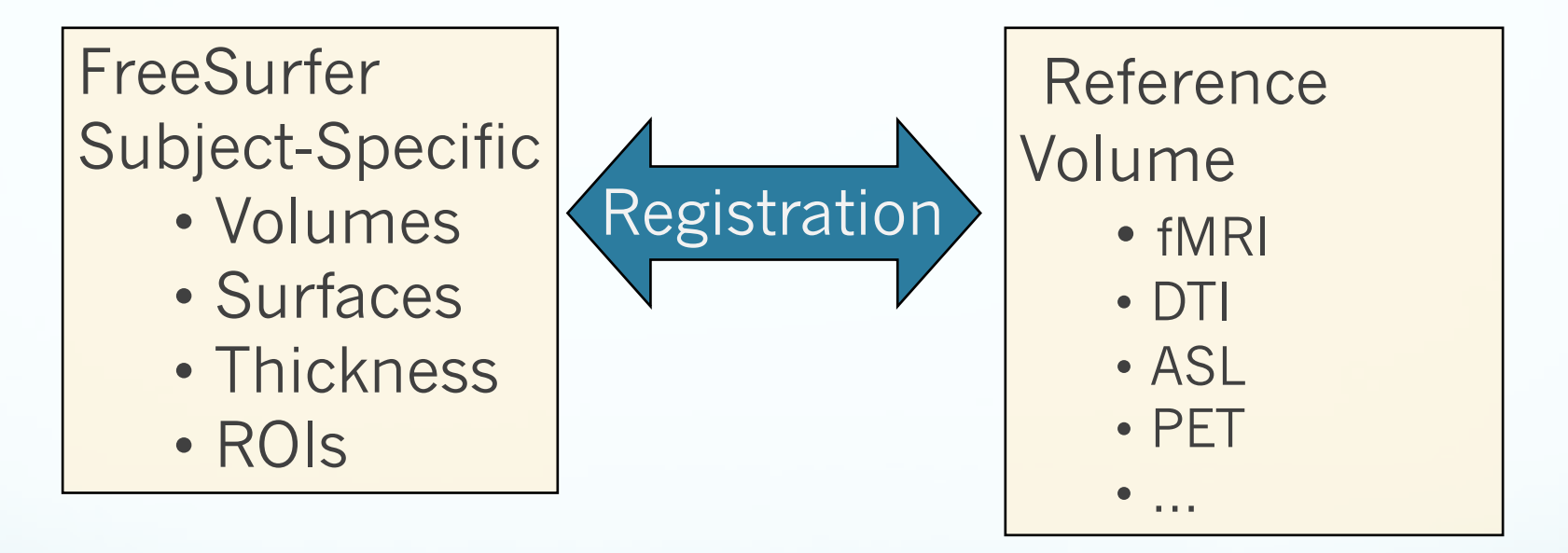

#### Reference/Template Volume:

- In voxel-for-voxel registration with parameter map
- Best gray-white contrast

## Automatic Registration

bbregister \

- $-$ s bert \
- --mov mmtemplate.nii \
- --bold \
- $-$ init-fsl  $\setminus$
- --lta register.lta
- $\rightarrow$  Command name
- $\rightarrow$  FreeSurfer subject name
- $\rightarrow$  Multimodal template volume
- $\rightarrow$  Multimodal contrast
- $\rightarrow$  Initialize with FSL-FLIRT
- $\rightarrow$  Output registration file
- BB = Boundary-based
- Registers reference/template to conformed anatomical of given subject (bert)
- Registration is initialized with FSL-FLIRT,
- also with --init-spm and --init-header
- 6 DOF
- About 5 min

# Manual Registration

freeview -v template.nii \

\$SUBJECTS\_DIR/fbirn-anat-101.v4/mri/orig.mgz:visible=0 \

- -f \$SUBJECTS\_DIR/fbirn-anat-101.v4/surf/lh.white:edgecolor=green \ \$SUBJECTS\_DIR/fbirn-anat-101.v4/surf/rh.white:edgecolor=green \ -viewport coronal
- Turn the orig volume on/off or change opacity of top volume to see current quality of alignment
- Select volume to move, then "Tools" and "Transform Volume"
- Explore the Translate and Rotate tabs
- To restart the process, use "Restore to Original"
- Use the "Save Reg" button to save the registration matrix
- Use the "Save As" button to save the resampled volume in the new coordinate system (will also save a registration file automatically)
- Default registration matrix file format: .lta

#### freeview --help

## Manual Registration

 $\sf{hslate} \mid \sf{Scale} \mid \sf{flip}$ 

ve Center to Current Cursor Location

ighbor O Trilinear @ Cubic

larip

method on label volumes will always be nearest refore, there is risk to lose voxels after

Save Reg.

 $\overline{P}$  0  $\overline{P}$  0  $\overline{P}$  0

Save As.

- Visually inspect registration
- Manually edit registration (6 DOF)
- cf Manual Talairach registration
- Green line is white surface

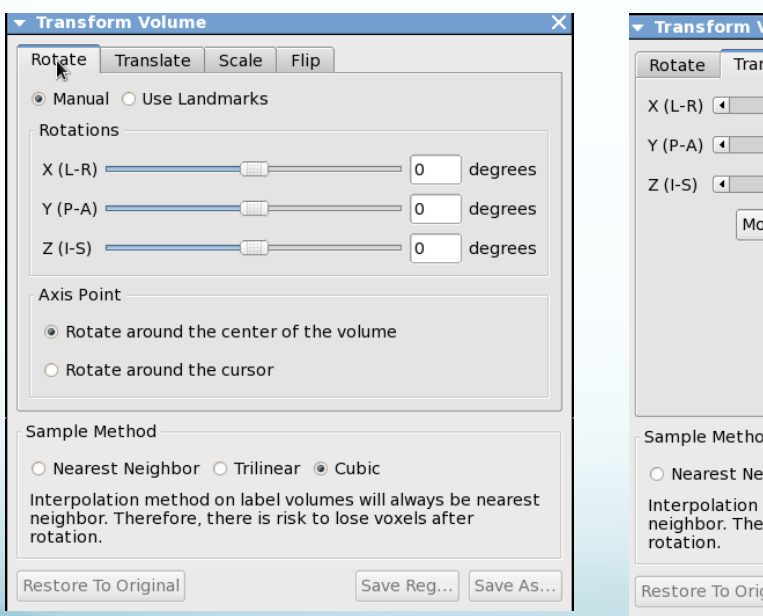

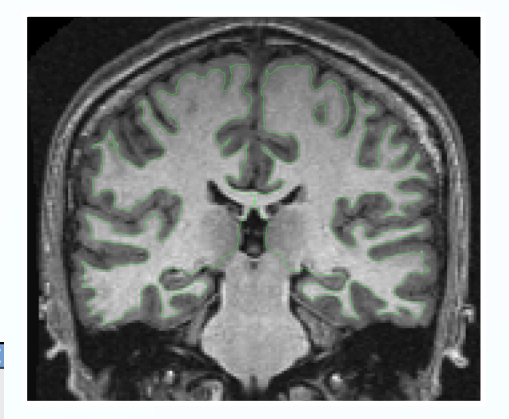

![](_page_13_Picture_7.jpeg)

#### freeview --help

## Manual Registration

- Rigid = 6 DOF = No stretching
- Use CSF to get a sense of where the folds are
- Avoid using B0 distortion regions
- Avoid using ventricles
- Warning about "edge" of the brain
- Same Subject, Left-Right Flips

![](_page_14_Picture_7.jpeg)

![](_page_14_Picture_8.jpeg)

### FreeSurfer Registration Matrix

- Simple text file
- Default format: **.lta** (still supporting .dat)
- 4x4 Matrix to encode the transformation
- As many as 12 DOF (usually  $6 =$  rigid)
- Also source / target file information
- Coordinate system not easy to explain

#### LTA Transform File

```
type = 0nx forms = 1mean = 0.0000 0.0000 0.0000sigma = 1.00001 4 4
9.999998807907104e-01 6.519258022308350e-09 3.725290298461914e-09 8.798942565917969e-01
3.725290298461914e-09 1.000000000000000e+00 0.000000000000000e+00 -6.664600372314453e+00
-9.313225746154785e-10 0.000000000000000e+00 9.999998807907104e-01 6.571158409118652e+00
0.000000000000000e+00 0.000000000000000e+00 0.000000000000000e+00 1.000000000000000e+00
src volume info
valid = 1 # volume info valid
filename = template.nii
volume = 64 64 35voxelsize = 3.437500000000000e+00 3.437499761581421e+00 4.000000000000000e+00
xras = -9.972996711730957e-01 -7.120382040739059e-02 1.798351481556892e-02
yras = 6.254287064075470e-02 -9.518167972564697e-01 -3.002218902111053e-01
zras = 3.849399834871292e-02 -2.982859909534454e-01 9.537000060081482e-01
cras = 1.612358093261719e+00 1.616348266601562e+00 4.727973937988281e+00
dst volume info
valid = 1 # volume info valid
filename = template.nii
volume = 64, 64, 35voxelsize = 3.437500000000000e+00 3.437499761581421e+00 4.000000000000000e+00
xras = -9.972996711730957e-01 -7.120382040739059e-02 1.798351481556892e-02
yras = 6.254287064075470e-02 -9.518167972564697e-01 -3.002218902111053e-01
zras = 3.849399834871292e-02 -2.982859909534454e-01 9.537000060081482e-01
cras = 1.612358093261719e+00 1.616348266601562e+00 4.727973937988281e+00
```
#### LTA Transform File

```
type = 0nxforms = 1mean = 0.0000 0.0000 0.0000sigma = 1.00001 4 4
9.999998807907104e-01 6.519258022308350e-09 3.725290298461914e-09 8.798942565917969e-01
3.725290298461914e-09 1.000000000000000e+00 0.000000000000000e+00 -6.664600372314453e+00
-9.313225746154785e-10 0.000000000000000e+00 9.999998807907104e-01 6.571158409118652e+00
0.000000000000000e+00 0.000000000000000e+00 0.000000000000000e+00 1.000000000000000e+00
src volume info
valid = 1 # volume info valid
filename = template.nii
volume = 64 64 35voxelsize = 3.437500000000000e+00 3.437499761581421e+00 4.000000000000000e+00
xras = -9.972996711730957e-01 -7.120382040739059e-02 1.798351481556892e-02
yras = 6.254287064075470e-02 -9.518167972564697e-01 -3.002218902111053e-01
zras = 3.849399834871292e-02 -2.982859909534454e-01 9.537000060081482e-01
cras = 1.612358093261719e+00 1.616348266601562e+00 4.727973937988281e+00
dst volume info
valid = 1 # volume info valid
filename = template.nii
volume = 64, 64, 35voxelsize = 3.437500000000000e+00 3.437499761581421e+00 4.000000000000000e+00
xras = -9.972996711730957e-01 -7.120382040739059e-02 1.798351481556892e-02
yras = 6.254287064075470e-02 -9.518167972564697e-01 -3.002218902111053e-01
zras = 3.849399834871292e-02 -2.982859909534454e-01 9.537000060081482e-01
cras = 1.612358093261719e+00 1.616348266601562e+00 4.727973937988281e+00
                                                                      \rightarrow Type of transform (vox or RAS)
                                                                      \rightarrow Number of linear transforms
                                                                       \rightarrow Center of transform
                                                                      \rightarrow Spread of transform
                                                                      \rightarrow Matrix type, rows, cols
                                                                                                    \rightarrow Matrix
                                                                      \rightarrow Subject volume information
                                                                      \rightarrow Validity bit
                                                                       \rightarrow File name
                                                                       \rightarrow Volume size
                                                                                         \rightarrow Voxel size
                                                                                         \rightarrow RAS info
                                                                      \rightarrow Destination volume information
                                                                      \rightarrow Validity bit
                                                                       \rightarrow File name
                                                                       \rightarrow Volume size
                                                                                         \rightarrow Voxel size
                                                                                         \rightarrow RAS info
```
### Command-line Tools

Automatic Registration:

- bbregister --help
- fslregister --help
- spmregister --help
- reg-feat2anat --help

Manual Registration:

• freeview --help

Transformations:

- mri\_vol2surf --help
- mri vol2vol --help
- mri label2vol --help
- mri surf2vol --help

![](_page_18_Picture_13.jpeg)

## DTI Integration

• View FA, etc., on subject's anatomical volume • Intensity ROI Study: Average FA, etc., inside of White Matter Parcellation ROIs (wmparc.mgz)

![](_page_19_Picture_2.jpeg)

wmparc.mgz

# DTI Integration

- Motion/Eddy Current Correction (MC Template)
- Usually a low-b volume
- Use for registration template

bbregister --mov mctemplate.nii --s subject --init-fsl --lta register.lta

freeview -v mctemplate.nii:reg=register.lta -f \$SUBJECTS\_DIR/subject/surf/?h.white

- First-Level (Individual) Analysis
- Fit Tensor Model
- Maps: FA (0-1), ADC, Eigenvectors, etc
- All in alignment with MC Template!!!!

## fMRI Integration

- Visualize individual fMRI results on
	- surface
	- volume
- ROI Volume Study:
	- Count number of voxels above threshold in an anatomical ROI
- ROI Intensity Study:
	- Average HRF inside of an ROI
- Surface-based fMRI group analysis

#### Hemodynamic Response (BOLD)

![](_page_22_Figure_1.jpeg)

#### Multiple Presentations/Averaging

![](_page_23_Figure_1.jpeg)

Individual Output: HRF Amp, HRF Var, p/z/t/F

#### Statistical Parametric Map (SPM)

![](_page_24_Figure_1.jpeg)

Contrast **Amplitude** Contrast Amplitude **Variance** (Error Bars) VARCOPE, CESVAR **Significance** t-Map (p,z,F) (Thresholded p<.01) sig=-log10(p)

"Massive Univariate Analysis"

CON, COPE, CES

-- Analyze each voxel separately

## fMRI Preprocessing Overview

- Motion Correction (MC Template)
- Use reference/template for registration
- bbregister --mov template.nii --bold --s subject --init-fsl --lta register.lta
- freeview -v template.nii:reg=register.lta -f \$SUBJECTS\_DIR/subject/surf/?h.white
- Do not use nonlinear resampling to Talairach/MNI space. Best work in native space!
- Do not spatially smooth (3D) (set fwhm=0 in SPM…) we do not smooth in volume, rather on surface later!

## fMRI Analysis Overview

- First-Level (Individual) Analysis
	- HRF Amplitude (or Contrast of Amplitudes)
		- cope (FSL),
		- CON (SPM),
		- ces (FSFAST)
	- Variance of Amplitude
		- varcope (FSL), ??? (SPM), cesvar (FSFAST)
	- Activation/Significance Maps:
		- z, t, F
		- sig  $(-log10(p))$
- All in alignment with MC Template!!!!

#### Reference and Map

Functional Reference

Reference & Map

![](_page_27_Picture_3.jpeg)

## Volume Viewing

**sig.nii** – significance map in native functional space. Could have been z, t, or F map as well. **register.lta** – FreeSurfer registration file **fthresh** – lower threshold (value depends on map). You can change this in the interface. **fmax** – saturation threshold. (value depends on map). You can change this in the interface. freeview -tkmedit subject orig.mgz -aparc+aseg -overlay sig.nii -reg register.lta -fthresh 2 -fmax 4

**aparc+aseg** – display aparc+aseg.mgz.

You can load this from the interface, too.

![](_page_28_Picture_4.jpeg)

## Volume Viewing

freeview -v \$SUBJECTS\_DIR/fbirn-anat-101.v4/mri/orig.mgz \ \$SUBJECTS\_DIR/fbirn-anat-101.v4/mri/aparc+aseg.mgz:colormap=lut:opacity=.3 \ sig.nii:colormap=heat:heatscale=2,3.0,4:reg=register.lta

**sig.nii** – significance map in native functional space. Could have been z, t, or F map as well.

**register.lta** – FreeSurfer registration file

**aparc+aseg** – display aparc+aseg.mgz. You can load this from the interface, too.

### Volume Viewing

![](_page_30_Picture_1.jpeg)

- Red/Yellow +
- Blue/Cyan -
- Seg Opacity
- ROI Average
- ROI Count

### Sampling onto the Surface

![](_page_31_Picture_1.jpeg)

![](_page_31_Picture_2.jpeg)

![](_page_31_Picture_3.jpeg)

## Sampling onto the Surface

![](_page_32_Picture_1.jpeg)

- White/Gray
- Pial
- Half Way
- Average

Projection Fraction --projfrac 0.5

![](_page_32_Picture_7.jpeg)

## Sampling onto the Surface

![](_page_33_Picture_1.jpeg)

#### Sampling on the Surface: Projection Fraction

![](_page_34_Figure_1.jpeg)

# Surface Viewing

#### Resample HRF Contrast Significance to left hemisphere

- mri\_vol2surf \
	- --mov sig.nii \
	- --reg register.lta \
	- $-$ hemi lh \
	- --projfrac  $0.5 \setminus$
	- --o lh.sig.mgh
- $\rightarrow$  map in native functional space
- $\rightarrow$  FreeSurfer registration file
- $\rightarrow$  hemisphere
- $\rightarrow$  projection fraction (half)
- $\rightarrow$  output (Nvertices-x-1 mgh format)

#### Note similarity to bbregister command!

#### Load HRF Contrast Significance as overlay

freeview -f \$SUBJECTS\_DIRsubject/surf/lh.inflated:annot=aparc.annot:overlay=lh.sig.mgh:overlay\_threshold=2,5 \ -viewport 3d

tksurfer subject lh inflated -aparc –overlay lh.sig.mgh

![](_page_35_Picture_17.jpeg)

## Surface Viewing

![](_page_36_Picture_1.jpeg)

- Red/Yellow +, Blue/Cyan -
- Parcellation Outline
- **ROI** Average
- ROI Count

#### Surface-based Group Analysis

mris\_preproc --hemi lh --o lh.fsaverage.ces.mgh --iv **subject1/ces.nii subject1func/register.lta** --iv **subject2/ces.nii subject2func/register.lta** --iv **subject3/ces.nii subject3func/register.lta** ...

After that, everything else is the same as a thickness study …

mris\_fwhm --i lh.fsaverage.ces.mgh --fwhm 10 \

--o lh.fsaverage.ces.sm10.mgh --cortex

mri\_glmfit --surf fsaverage lh --cortex \ --y lh.fsaverage.ces.sm10.mgh ...

## fMRI ROI Analysis

- HRF Amplitude
	- Full Anatomical ROI
	- Functionally Constrained ROI
- Volume

### fMRI ROI Analysis

+3%

-3%

![](_page_39_Figure_2.jpeg)

![](_page_39_Picture_3.jpeg)

![](_page_39_Picture_4.jpeg)

**Contrast** Amplitude

E.g., average functional HRF amplitudes from voxels inside of superior temporal gyrus (light blue) regardless of significance.

#### Step 1. Resample HRF Contrast to anatomical space

![](_page_40_Picture_1.jpeg)

![](_page_40_Picture_2.jpeg)

![](_page_40_Picture_3.jpeg)

- mri\_vol2vol \ --mov ces.nii \ --reg register.lta \ --interp nearest \ --fstarg \ --o ces.anat.mgh
- $\rightarrow$  Command name
- $\rightarrow$  HRF map in functional space
- $\rightarrow$  FreeSurfer Registration File
- $\rightarrow$  Nearest neighbor interpolation
- $\rightarrow$  Specify anatomical output space
- $\rightarrow$  Output file in anatomical space

Note similarity to bbregister and mri\_vol2surf commands!

#### Step 2: Average HRF Contrast within ROIs

mri\_segstats --seg \$SUBJECTS\_DIR/subject/mri/aseg.mgz --ctab \$FREESURFER\_HOME/FreeSurferColorLUT.txt --i ces.anat.mgh --sum ces.aseg.stats

![](_page_41_Picture_2.jpeg)

Notes:

**--seg** is the segmentation (e.g., aseg.mgz, aparc+aseg.mgz, etc.)

**--ctab** is matching color lookup table

Output File: **ces.aseg.stats**

- simple text file with same format aseg.stats
- multiple subjects can be combined with asegstats2table

#### Average HRF within a Functionally Active area inside of an Anatomical ROI

![](_page_42_Figure_1.jpeg)

E.g., average functional HRF amplitudes from voxels inside of superior temporal gyrus (light blue) for voxels that have

- 1. p<.01 (sig>2) regardless of sign (yellow or blue), or
- 2. p<.01 (sig>2) for positive activation (yellow only), or
- 3. p<.01 (sig>2) for negative activation (blue only)

Masked Average HRF within a Functionally Active Area inside of an Anatomical ROI

Resample HRF Contrast Significance to anatomical space mri\_vol2vol \

- --mov **sig.nii** \
- --reg register.lta \
- --interp nearest \
- --fstarg \
- --o **sig.anat.mgh**

![](_page_43_Picture_7.jpeg)

**Masked** average HRF contrast within functionally constrained ROIs (sign independent): mri\_segstats \

--seg \$SUBJECTS\_DIR/subject/mri/aseg.mgz \

--ctab \$FREESURFER\_HOME/FreeSurferColorLUT.txt \

--i ces.anat.mgh **--sum ces.aseg.mask.stats** \

**--mask sig.anat.mgh --mask-thresh 2 --mask-sign abs**

#### Masked Average HRF within a Functionally Active Area inside of an Anatomical ROI

mri\_segstats \

--seg \$SUBJECTS\_DIR/subject/mri/aseg.mgz \

--ctab \$FREESURFER\_HOME/FreeSurferColorLUT.txt \

- --i ces.anat.mgh --sum **ces.aseg.mask.stats** \ **--mask sig.anat.mgh --mask-thresh 2 --mask-sign abs**
- Volume in stats file is vol. above threshold (may be 0)
- Sign is important for Average!
	- abs, pos, or neg
	- pos will always result in positive HRF average
	- neg will always result in negative HRF average
	- abs ????
- Careful to avoid circularity

# Summary

- Multi/Cross-modal map (HRF Amplitude, FA)
- Multimodal Integration requires a Reference
- A Reference/Template is:
	- Same size as multimodal map
	- In Voxel-to-voxel alignment with map
	- Has better anatomical contrast
		- Baseline functional
		- Low-B DTI
	- Usually a motion corrected template
- Volume and Intensity ROI Analyses
	- Functionally-constrained ROI

## **Tutorial**

- 1. Registration manual and automatic registration
- 2. fMRI Integration (Sensorimotor Paradigm)
	- a) Individual
		- i. Volume view sig
		- ii. Surface view sig
		- iii. ROI analysis with & without functional constraint
	- b) Group
		- i. mris\_preproc
		- ii. ROI analysis (asegstats2table)